## **Visual Guide and Instructions for PNWFAC Wildfire Prevention Graphics**

### http://ftp.nifc.gov/incident\_specific\_data/pacific\_nw/!SORO/Prevention/!2016\_Graphics/

This ftp site is a great way to store files, but it does not have a visual directory that shows what the file looks like before you open it. These following pages have instructions on how to locate and open the files you **need.** 

These products have been reviewed and approved by Pacific Northwest Wildfire Coordinating Group (PNWCG) Communication Prevention Investigation Committee (CPIC). 

We encourage you to adapt these products for local use. However, use caution and get approval if you make significant changes to assure that products comply with **legal standards and agency guidelines.** 

The product files are done in a variety of formats depending on how they will be produced. Most of the files have been created in **Microsoft PowerPoint** so you can make changes in text, or switch out logos and artwork. You also have the option of using other software such as Microsoft Word or Publisher, and copying/ pasting the graphics and text into those programs.

The artwork and logos contained in the files were created using Adobe Illustrator, exported to an image file, then inserted into the Powerpoint or Word document. Some were made using Adobe Photoshop. You can resize these images and copy/paste them, but you cannot edit them using PowerPoint.

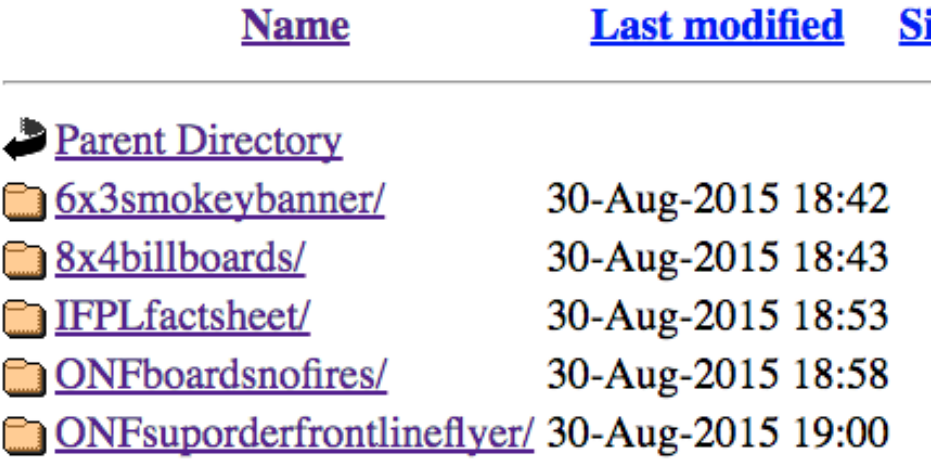

If you plan on sending the file to a printer or vendor and they cannot print from a PowerPoint file, you will need to File>Save As> and choose pdf instead of PowerPoint in the File Format option.

You will need to have some knowledge of working in PowerPoint: 

- **Text formatting**
- **Moving and resizing text blocks**
- **Placing images**
- **Resizing images**
- **Copying and pasting**
- Arranging using Sent to Front/Move to Back/Group **commands**

Readability and accessibility standards need to be followed, so follow these tips if you change these files:

- Do not copy, snip or grab the graphics from THIS file. They are only thumbnails and will appear very fuzzy if you try to enlarge them.
- Avoid large block of dark colored background or images if the product will be copied locally; it will eat up ink cartridges and toner.
- Do not use red or orange text on a dark background; there is not enough contrast. Do not use yellow text on a white background.
- Do not use special effects like drop shadows, glows and warped text.
- Do not use a highly-textured background behind text. It makes text hard to read.
- Do not use ornate fonts. They hinder readabilty, and do not transfer if you send file to someone who does not have that font on their computer. Stick to common system fonts.
- Do not distort logos or artwork when you resize them.
- Avoid all caps and underlined text.
- Separate sentences with one space, not two.

Excessive use of special effects (ie Word Art) and enhancements (glows, drop shadows, etc.) can take away the graphic integrity of the product and affect its readibility.

#### **GRAPHIC FILE FORMATS**

What is a **file extension**? A file extension is the last three or four characters after the period that make up an entire file name. The file extension helps the operating system determine which program on your computer the file is associated with. Ones you commonly see are:

- Word: docx,
- PowerPoint: pptx
- Adobe Acrobat: pdf

When viewing documents on your computer, you can determine the kind of file extension by looking at the file name in your documents folder. If you choose "Details" under "View", you can see the file name with the extension, the date, file type and size. The file type determines what kind of software needed to open that file. 

#### **Agency Print Guidelines and Standards**

Every agency will have different rules concerning the look and feel of their publications. **Always check with the** agency host about their guidelines before distributing **any product to the public.** If you put the logo any agency, cooperator or organization on your product, make sure the product has been cleared. Logos and graphic standards for agencies can change.

# **How to locate and download files**

### http://ftp.nifc.gov/incident\_specific\_data/pacific\_nw/!SORO/Prevention/!2016\_Graphics/

Folder name: Folder name: Size: 8.5x11: 11x17 http://ftp.nifc.gov/incident\_specific\_data/pacific\_nw/!SORO/ Prevention/!2016 Graphics/firesbannedboards/

Go through the following pages (beginning on page 4) and find the product you need. Then look at the file location shown in the link. (Note: these links are not live). The last section shows the folder's location on the ftp site. (firesbanneboards/) 

Make note of the file name under the product you want.

Here's what the ftp file directory looks like. Click on the folder that has the files you need.

Click on the file to open. Depending on your computer system, it might ask whether you want to open it or save it to your computer's hard drive. Be sure to make note of the location where you save it. (like My Documents) when you save it.

You will not be able to save it back to the ftp site, but you can edit and save on your hard drive.

## **Index of** /incident\_specific\_data/pacific\_nw/!SORC

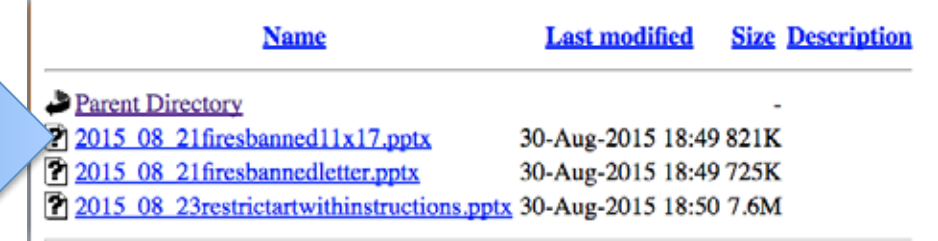

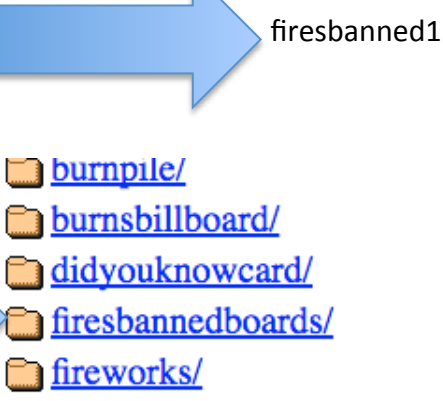

**The grouse billboard** 

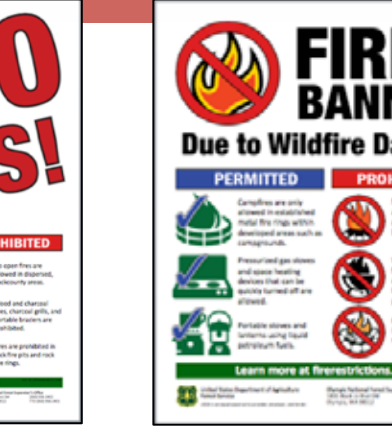

firesbanned11x17.pptx firesbannedletter.pptx

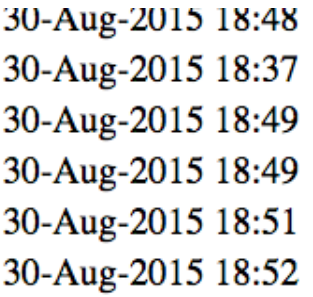

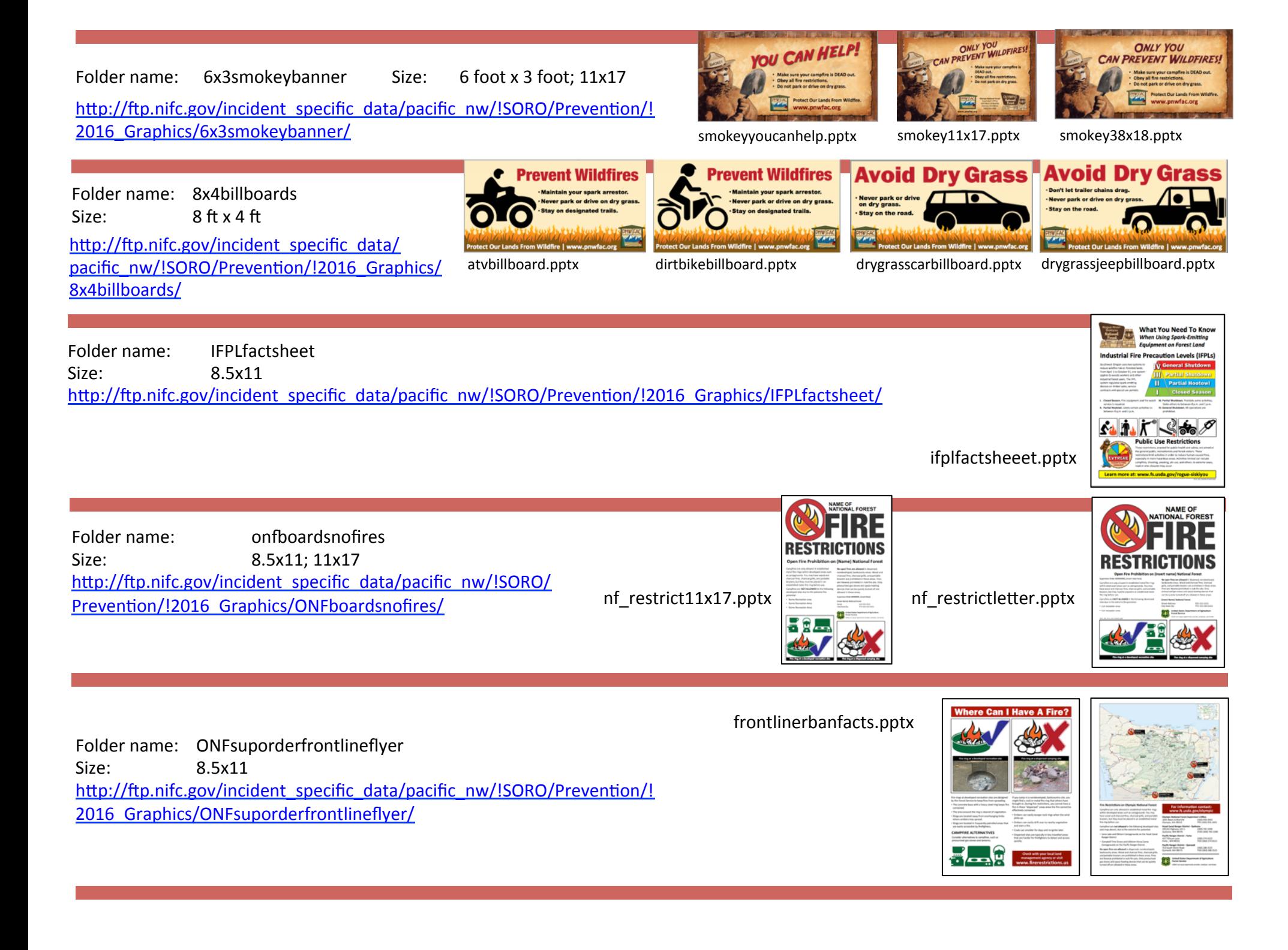

Folder name: PNWNCGnodrones/PNWCG\_dronespptx Size: 8.5x11 http://ftp.nifc.gov/incident\_specific\_data/pacific\_nw/!SORO/ Prevention/!2016 Graphics/PNWCGNOdrone/PNWCG dronespptx/

drones.pptx

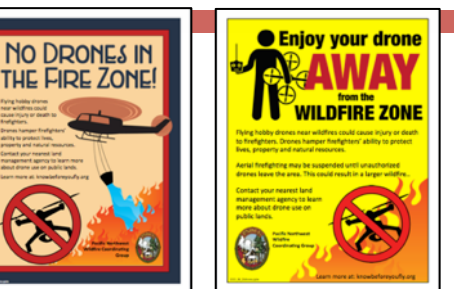

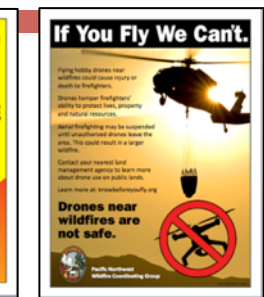

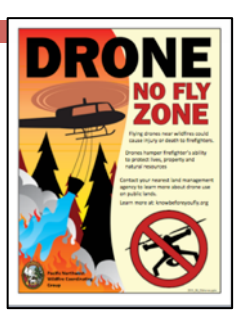

Folder name: PNWNCGnodrones/drone4upinsert Size: 4 up postcards, 8.5x11 http://ftp.nifc.gov/incident\_specific\_data/pacific\_nw/!SORO/ Prevention/!2016 Graphics/PNWCGNOdrone/drone4upinsert/

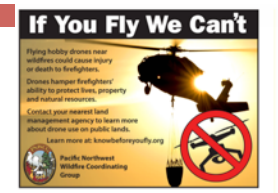

drone4up.pdf

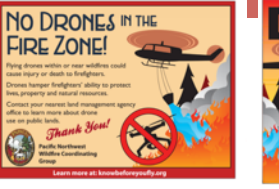

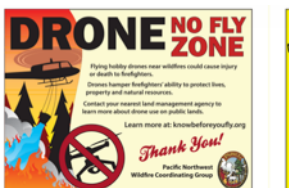

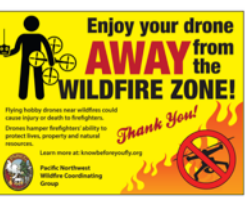

Folder name: PNWNCGnodrones/dronefacebook Size: 470x394 pixels

http://ftp.nifc.gov/incident\_specific\_data/ pacific\_nw/!SORO/Prevention/!2016\_Graphics/ PNWCGNOdrone/dronefacebook/ 01droneifyouflyfaceb.png 02dronenoflyzonefaceb.png 03droneretrofaceb.png 04droneenjoyfaceb.png

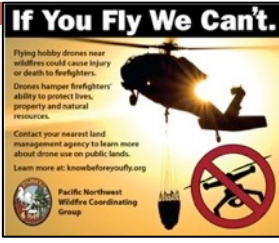

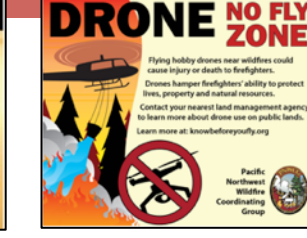

NO DRONES **FIRE ZONE** 

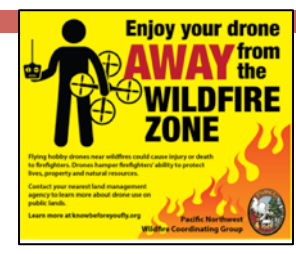

Folder name: PNWNCGnodrones/dronetweets Size: 440x220 pixels http://ftp.nifc.gov/incident\_specific\_data/pacific\_nw/! SORO/Prevention/!2016 Graphics/PNWCGNOdrone/ dronetweets/

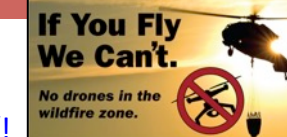

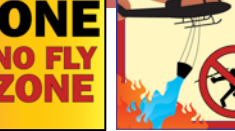

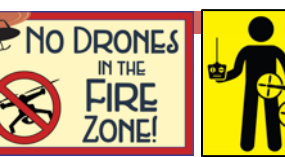

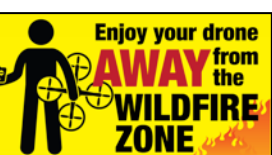

01drone.png 02drone.png 03drone.png 04enjoydrone.png 

Folder name: arson

Size: 8.5x11

http://ftp.nifc.gov/incident\_specific\_data/pacific\_nw/!SORO/Prevention/!2016\_Graphics/arson/

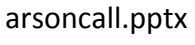

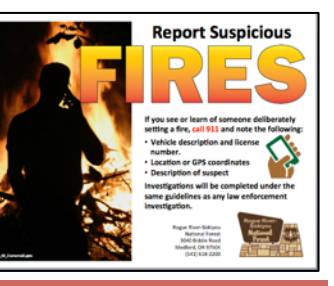

Folder name: burnpile Size: 8.5x11 http://ftp.nifc.gov/incident\_specific\_data/pacific\_nw/! SORO/Prevention/!2016 Graphics/burnpile/

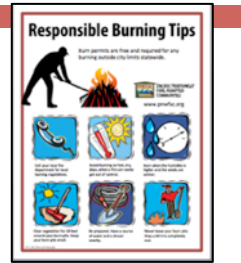

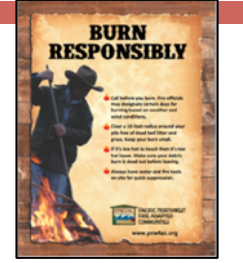

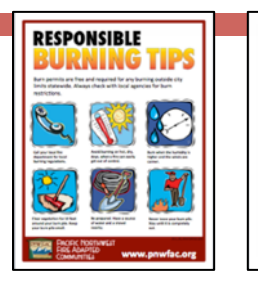

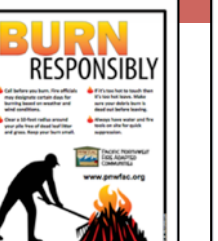

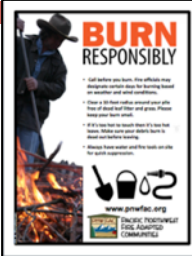

burnpiletips.pptx

Folder name: burnsbillboard Size: 48x14 http://ftp.nifc.gov/incident\_specific\_data/pacific\_nw/!SORO/ Prevention/!2016 Graphics/burnsbillboard/

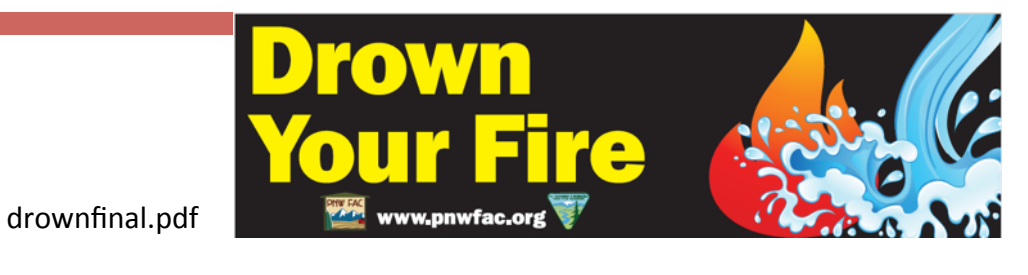

Folder name: didyouknow Size: 8.5x11, 4-up 2 sided http://ftp.nifc.gov/incident\_specific\_data/pacific\_nw/!SORO/Prevention/! 2016 Graphics/didyouknowcard/

didyouknowcard.pptx 

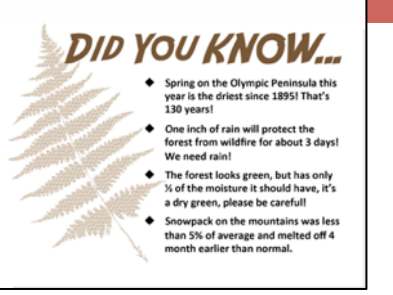

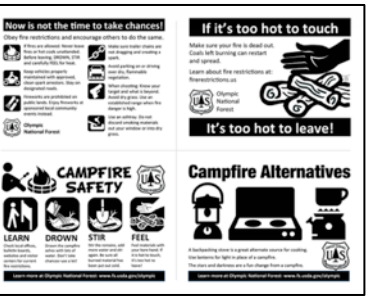

Folder name: firesbannedboards Size: 8.5x11: 11x17 http://ftp.nifc.gov/incident\_specific\_data/pacific\_nw/!SORO/ Prevention/!2016\_Graphics/firesbannedboards/

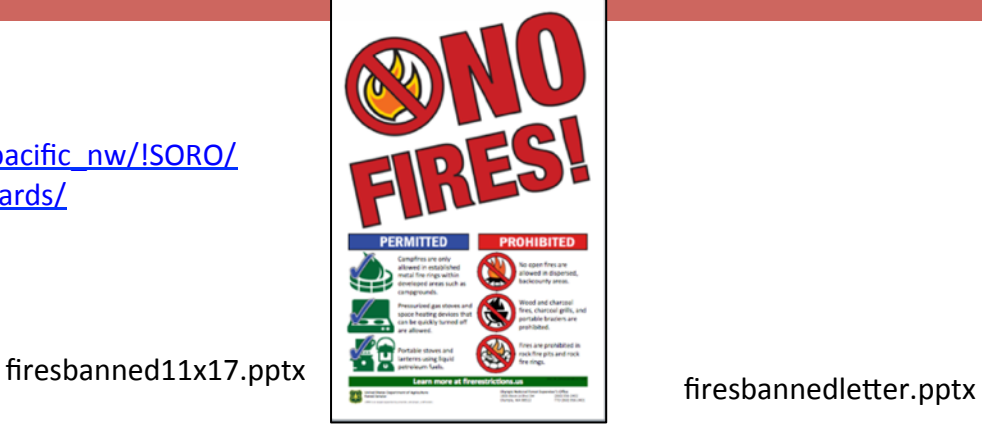

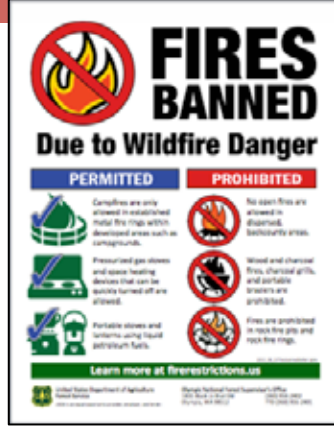

Folder name: fireworks Size: 8.5x11 http://ftp.nifc.gov/incident\_specific\_data/pacific\_nw/!SORO/ Prevention/!2016 Graphics/fireworks/

fireworks.pptx 

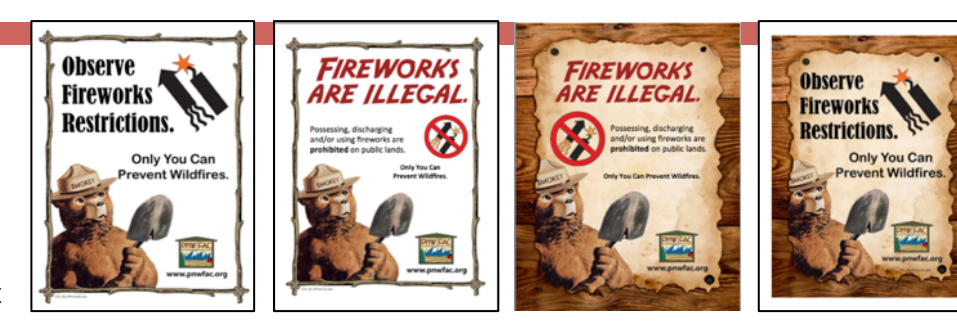

Folder name: erousebillboards Size: 8x4; or to fit location http://ftp.nifc.gov/incident\_specific\_data/pacific\_nw/!SORO/ Prevention/!2016\_Graphics/grousebillboard/ Agrouseboard.pptx Bgrouseboard.pptx Cgrouseboard.pptx

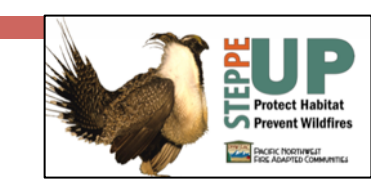

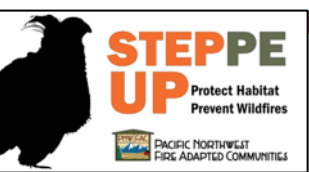

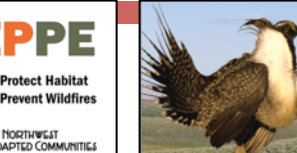

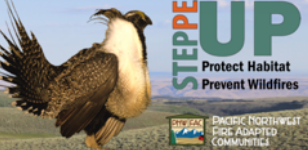

Folder name: erousewebspot Size: 300 x300 pixels

http://ftp.nifc.gov/incident\_specific\_data/pacific\_nw/!SORO/Prevention/! 2016 Graphics/grousewebspot/

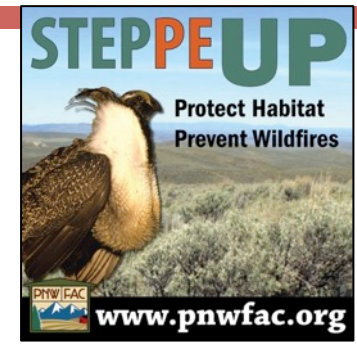

PNWFACwebgrouse.jpg webgrouseK.jpg

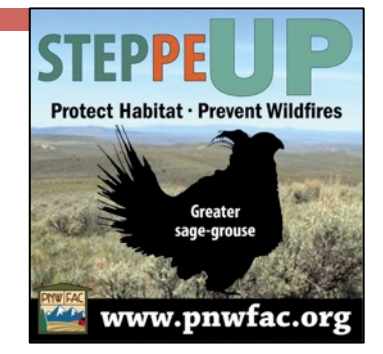

Folder name: heritage Size: 8.5x11

http://ftp.nifc.gov/incident\_specific\_data/pacific\_nw/!SORO/ Prevention/!2016 Graphics/heritage/

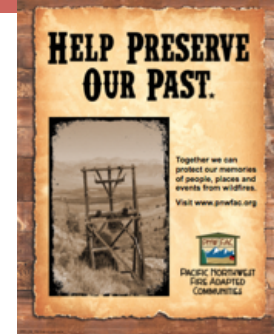

preservepast.pptx 

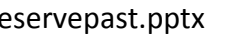

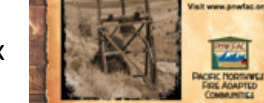

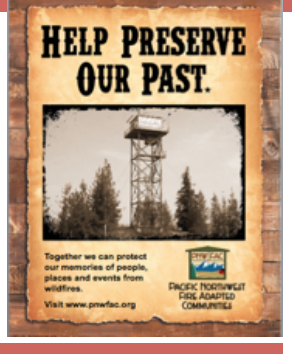

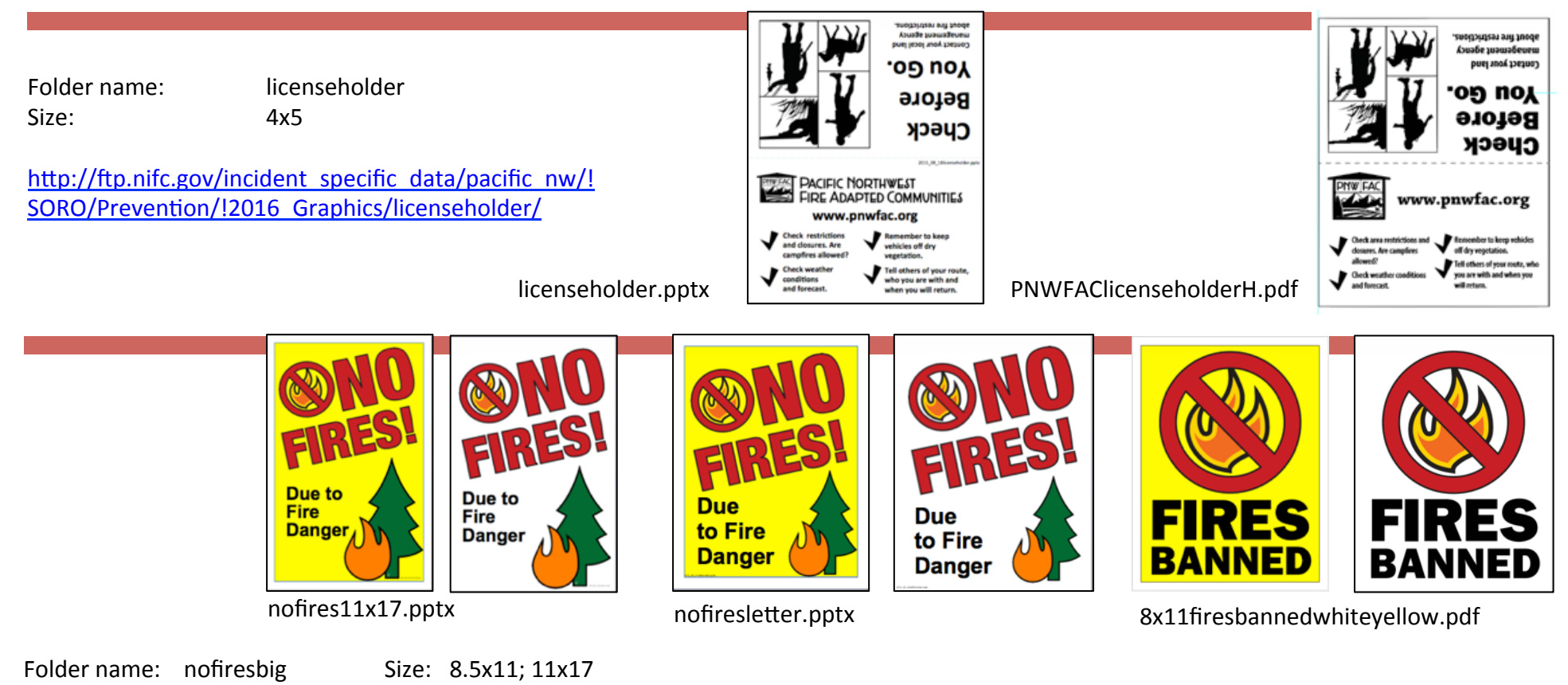

http://ftp.nifc.gov/incident\_specific\_data/pacific\_nw/!SORO/Prevention/!2016\_Graphics/nofiresbig/

Folder name: odfdangerlevels Size: 11x8.5

http://ftp.nifc.gov/incident\_specific\_data/ pacific\_nw/!SORO/Prevention/!2016\_Graphics/ odfdangerlevels/

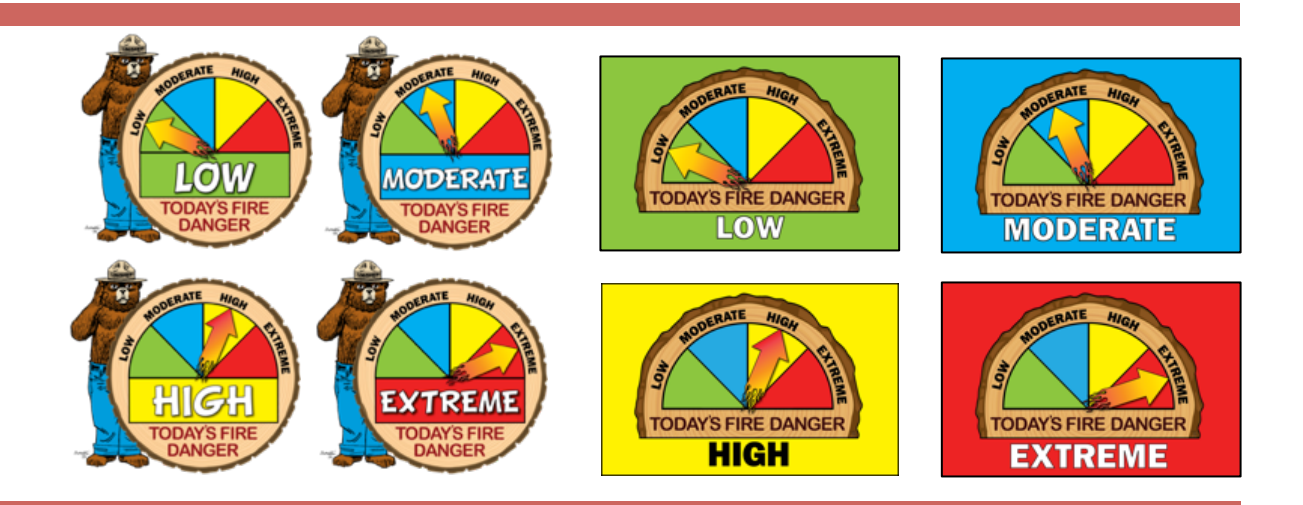

Folder name: patrolcards Size: 8.5x11, 4-up 2 sided

http://ftp.nifc.gov/incident\_specific\_data/ pacific\_nw/!SORO/Prevention/! 2016 Graphics/patrolcards/

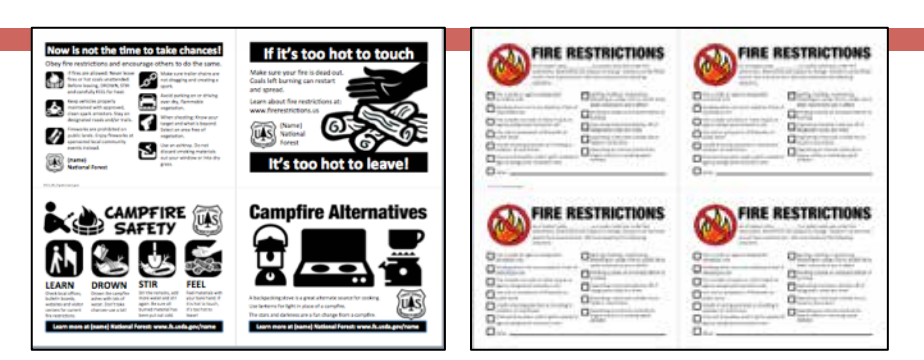

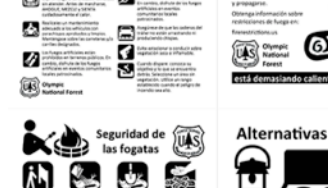

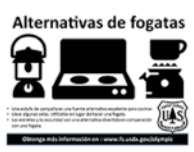

patrolcard.pptx and the set of the set of the set of the SP atrolcard.pptx (Spanish)

Folder name: protectboth Size: 11x8.5 Size: 36x72

http://ftp.nifc.gov/incident\_specific\_data/pacific\_nw/!SORO/ Prevention/!2016 Graphics/protectboth/

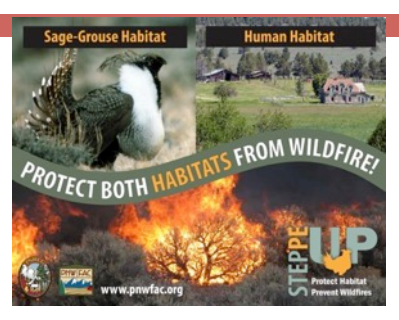

bothhabitatsletter.pdf

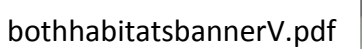

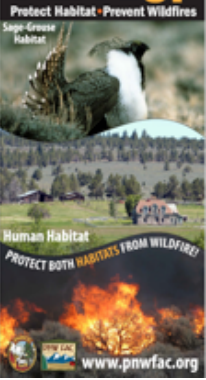

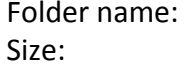

respectlands 11x8.5

http://ftp.nifc.gov/incident\_specific\_data/pacific\_nw/!SORO/ Prevention/!2016 Graphics/resppectlands/

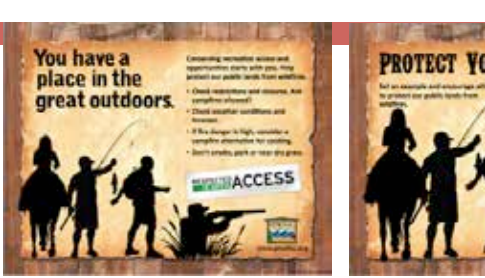

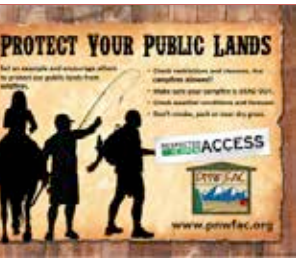

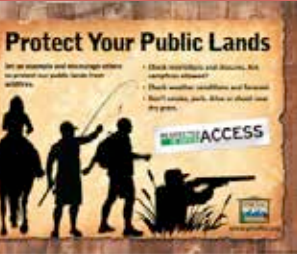

respectlands.pptx 

**Help Preserve Help Preserve Help Preserve Help Preserve Our Habitat. Our Habitat. Our Habitat. Our Habitat.** Folder name: sagespeciesposter Size: 8.5x11 http://ftp.nifc.gov/incident\_specific\_data/ pacific\_nw/!SORO/Prevention/!2016\_Graphics/ sagespeciesposters/

preservehabitat.pptx 

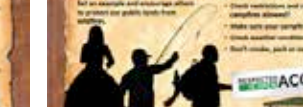

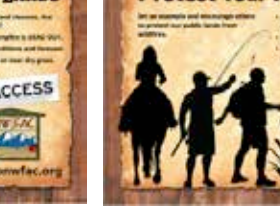

**Our Habitat.** 

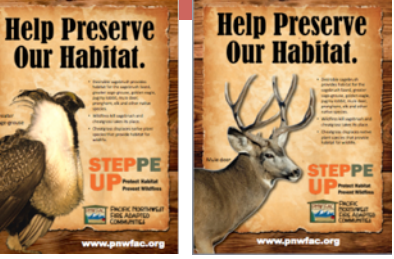

Folder name: smokeydangerlevels Size: 11x8.5

http://ftp.nifc.gov/ incident specific data/pacific nw/! SORO/Prevention/!2016 Graphics/ smokeydangerlevels/

smokeydangerletter.pptx

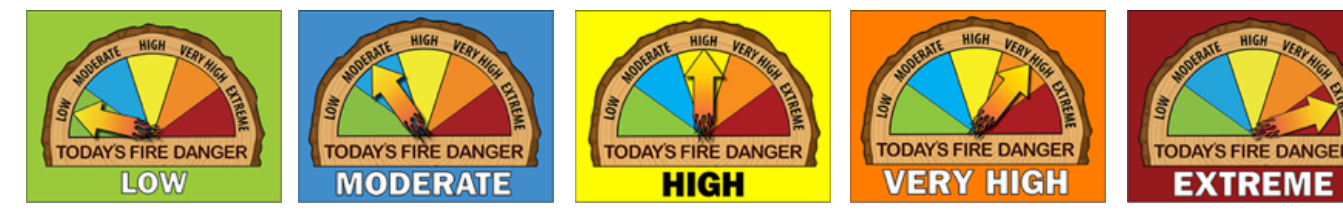

ringdangerletter.pptx

Folder name: smokeygraphics

File Format: Powerpoint, png

http://ftp.nifc.gov/incident\_specific\_data/pacific\_nw/!SORO/Prevention/!2016\_Graphics/ smokeygraphics/

smokeyimages.pptx 

Folder name: smokingpur Size: 8.5x11 http://ftp.nifc.gov/incident\_specific\_data/pacific\_nw/!SORO/ Prevention/2016 Approved Graphics/smokingpur/

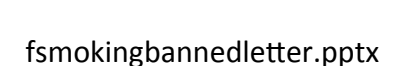

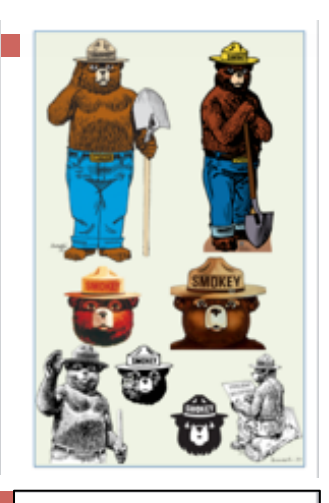

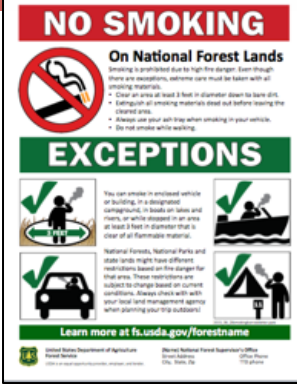

**VERY HIGH EXTREM** 

LOW

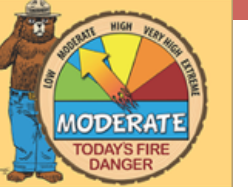

Folder name: steppepopupdisplay File Format: Illustrator, pdf

http://ftp.nifc.gov/incident\_specific\_data/ pacific\_nw/!SORO/Prevention/!2016\_Graphics/ steppepopupdisplay/

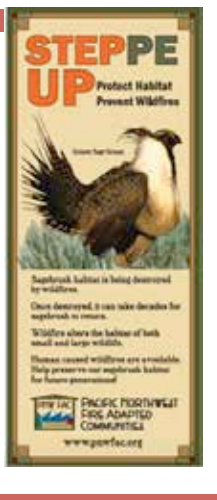

http://ftp.nifc.gov/incident\_specific\_data/pacific\_nw/!SORO/ Prevention/!2016 Graphics/steppeuplogo/

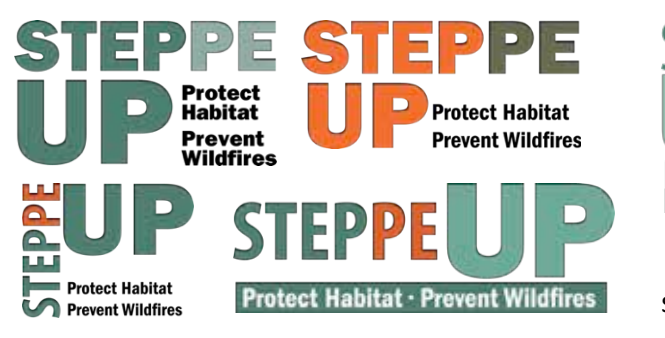

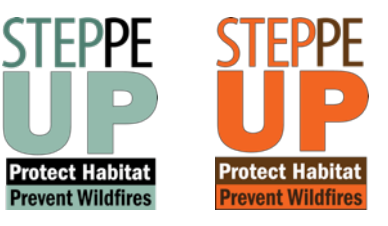

steppeupfinalsample.pptx 

33x78popupgrouse.pdf 

Folder name: stopinvasive Size: 54x27

Folder name: targetshooting

Size: 8.5x11

http://ftp.nifc.gov/incident\_specific\_data/pacific\_nw/!SORO/Prevention/!2016\_Graphics/

stopinvasive/

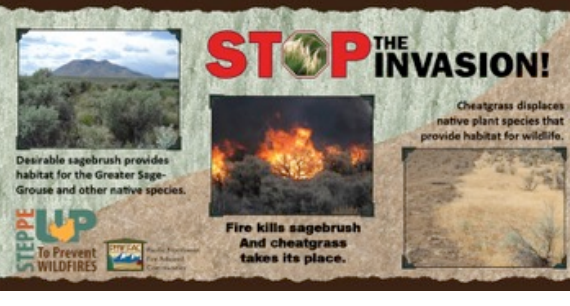

stopinvasivedisplay.pptx 

Folder name: targetshooting Size: 8.5x11 http://ftp.nifc.gov/incident\_specific\_data/pacific\_nw/!SORO/ Prevention/!2016 Graphics/targetshooting/

http://ftp.nifc.gov/incident\_specific\_data/pacific\_nw/! SORO/Prevention/!2016 Graphics/targetshooting/

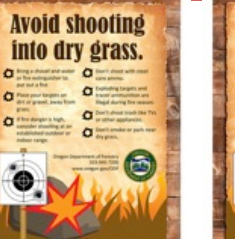

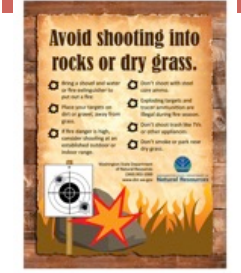

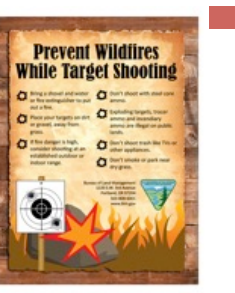

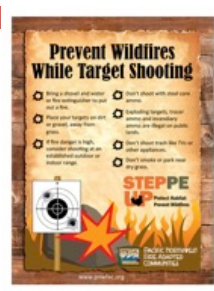

shootdrygrassbarn.pptx 

**Prevent Wildfires Prevent Wildfires While Target Shooting While Target Shooting** A.

o:

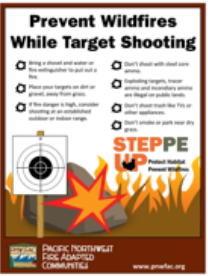

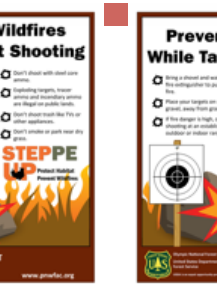

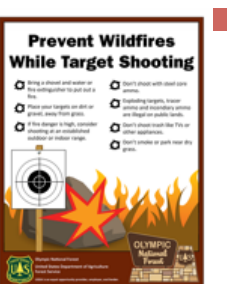

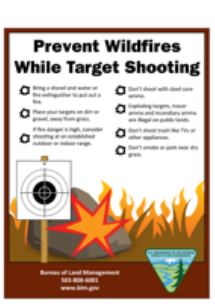

targetplain.pptx 

Folder name: targetshooting Size: 8.5x11 http://ftp.nifc.gov/incident\_specific\_data/pacific\_nw/!SORO/Prevention/! 2016 Graphics/targetshooting/

targetprohibited.pptx 

target11x17.pptx 

Folder name: targetshooting Size: 11x17

http://ftp.nifc.gov/incident\_specific\_data/pacific\_nw/!SORO/Prevention/!2016\_Graphics/targetshooting/

Folder name: warmingfire Size: 11x8.5

http://ftp.nifc.gov/incident\_specific\_data/pacific\_nw/!SORO/ Prevention/!2016 Graphics/warmingfire/ drownwarming.pptx

Folder name: wwnfrestrictionsflyer Size: 8.5x11

http://ftp.nifc.gov/incident\_specific\_data/pacific\_nw/!SORO/Prevention/!2016\_Graphics/smokingpur/

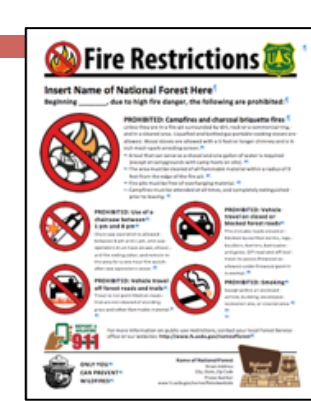

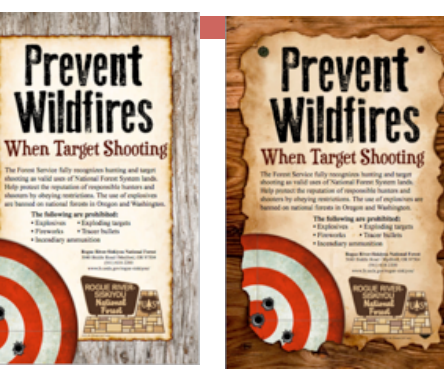

**Drown Your Drown Your** er leave a fire **Warming Fire. Warming Fire.** 

**EXPLOSIVES** 

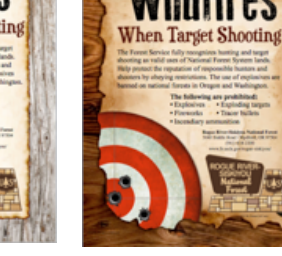

nf firerestrictions.docx